## **Guide on how to join the STI Forum 2022 - Side Event on Building People-Oriented Cities Through Digital Transformation**

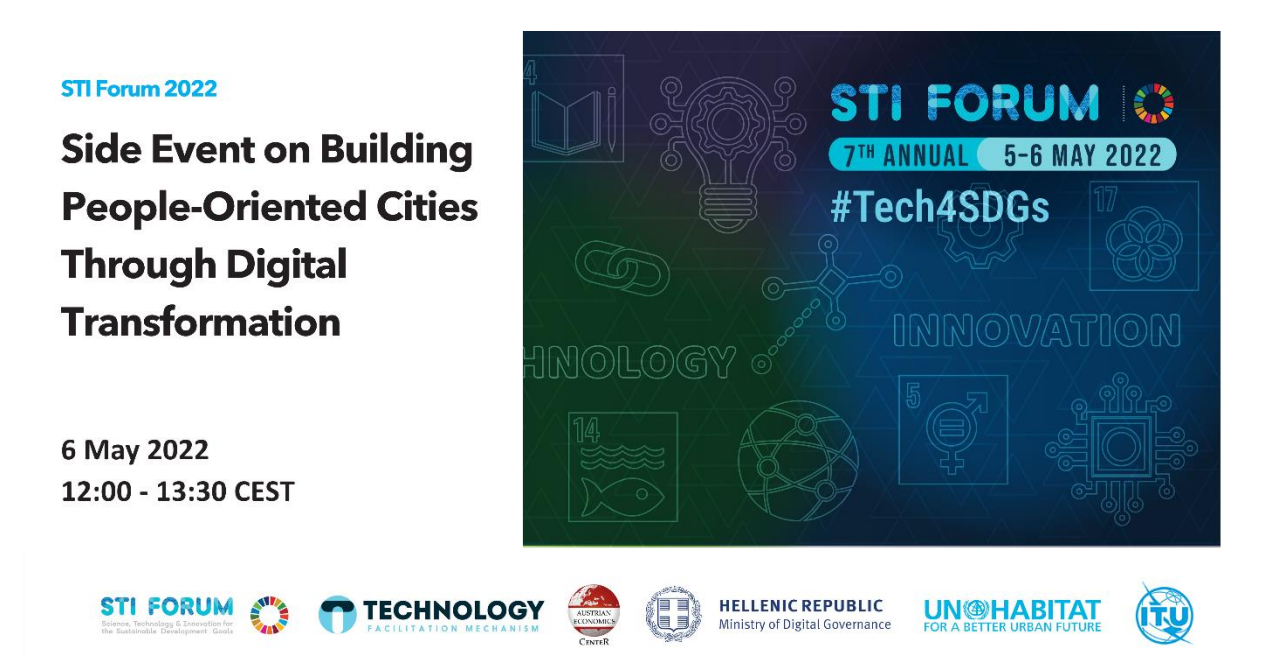

#### **General information:**

- **What:** STI Forum 2022 Side Event on Building People-Oriented Cities Through Digital Transformation
- **When:** Virtual, 6 May 2022, 12:00-13:30 hours, Geneva time (6:00-7:30 hours, New York Time)
- **Where:**
	- a. Whova Platform <https://2022stiforum.events.whova.com/> or
	- b. Whova Mobile App

#### **How to join the side event?**

- 1. Register at: [https://whova.com/portal/registration/mfsta\\_202205/](https://whova.com/portal/registration/mfsta_202205/) **NOTE:** Registering to this link will allow you to participate in all STI Forum 2022 side events.
- 2. On the day of the side event, please access the side event via the Whova Platform.
	- a. Whova Platform <https://2022stiforum.events.whova.com/> or
	- b. Whova Mobile App

Through Whova, registered participants will be able to:

- Browse the interactive programme, view speaker profiles and plan their personal agenda;
- Watch the livestream of all sessions and share comments/questions in the chat box;
- Visit the exhibition booths and ask questions to learn more;
- Check out the various side events taking place from 4 May to 6 May 2022;
- Follow relevant community board topics and participate in the discussions;
- Network with attendees of similar interests and exchange contacts with those they choose;

Receive event updates such as last-minute session changes from the organizers.

#### **How to find the Side Event on Building People-Oriented Cities Through Digital Transformation?**

• Sign in with your Whova account at: [https://2022stiforum.events.whova.com/sign\\_in/](https://2022stiforum.events.whova.com/sign_in/)

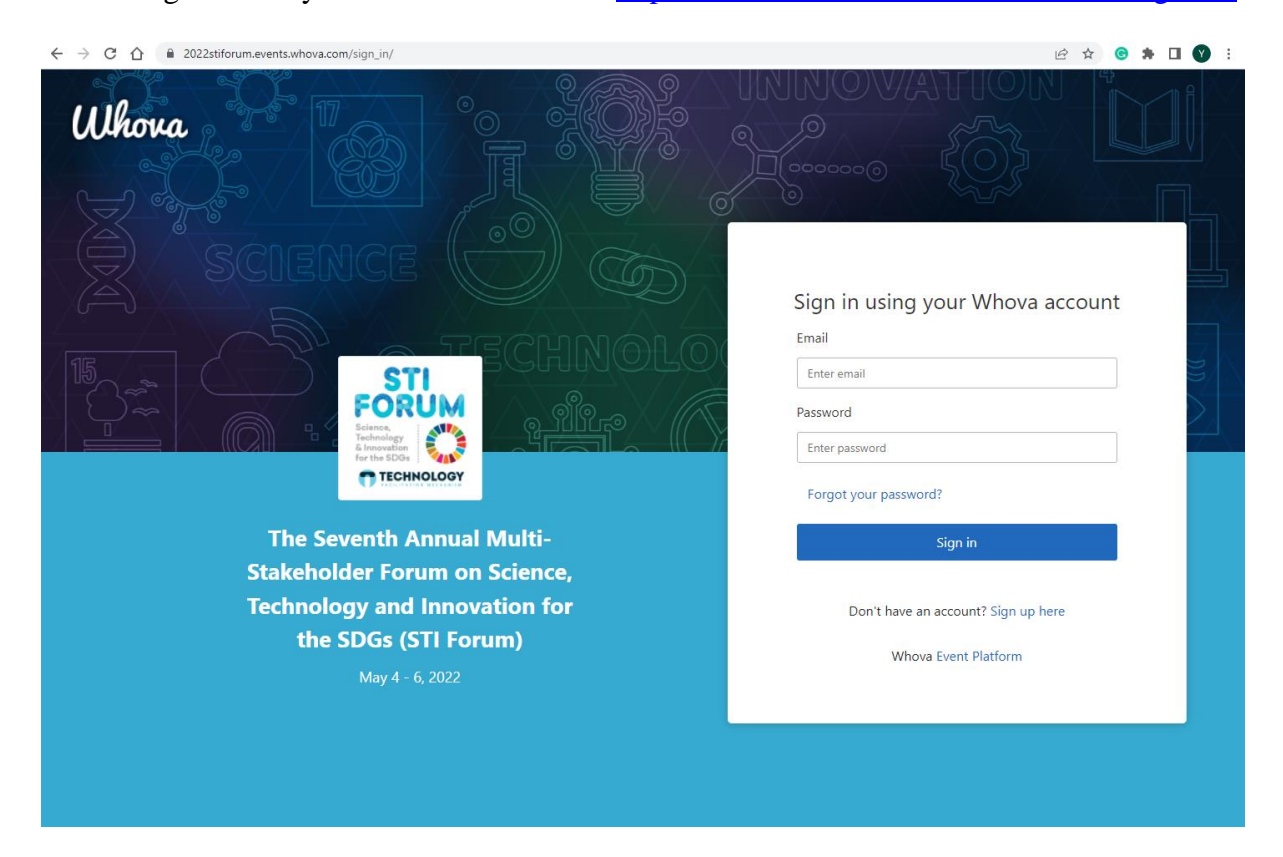

• Click on **Agenda** on the left side of the main page;

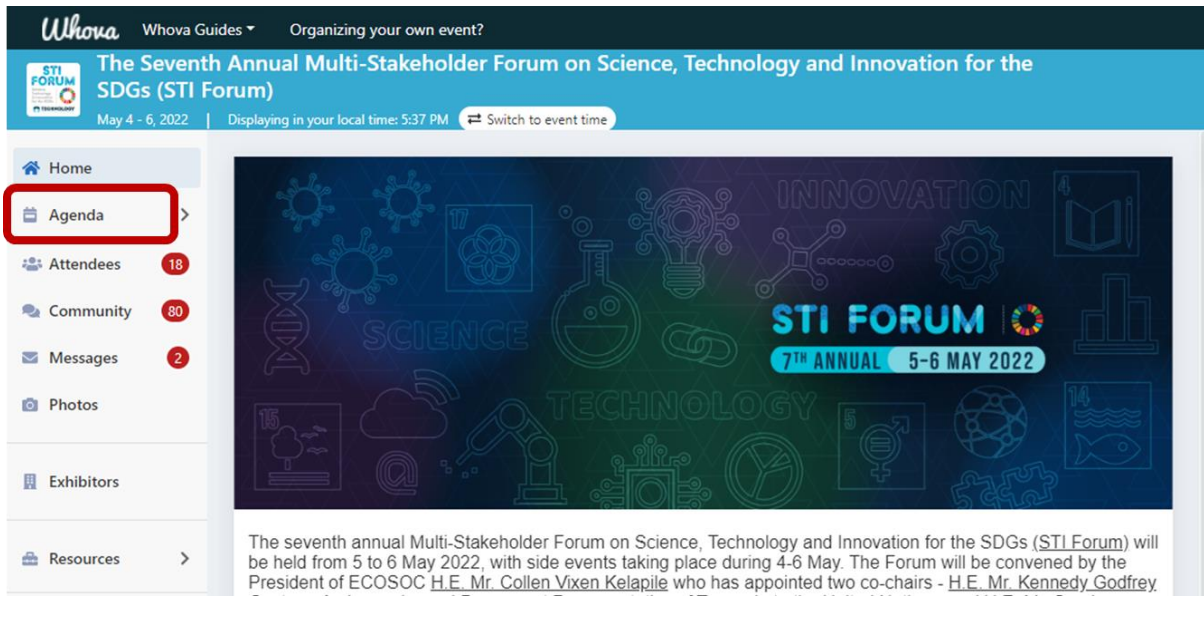

• Choose **May 6** in the **full agenda** to find the side event sessions;

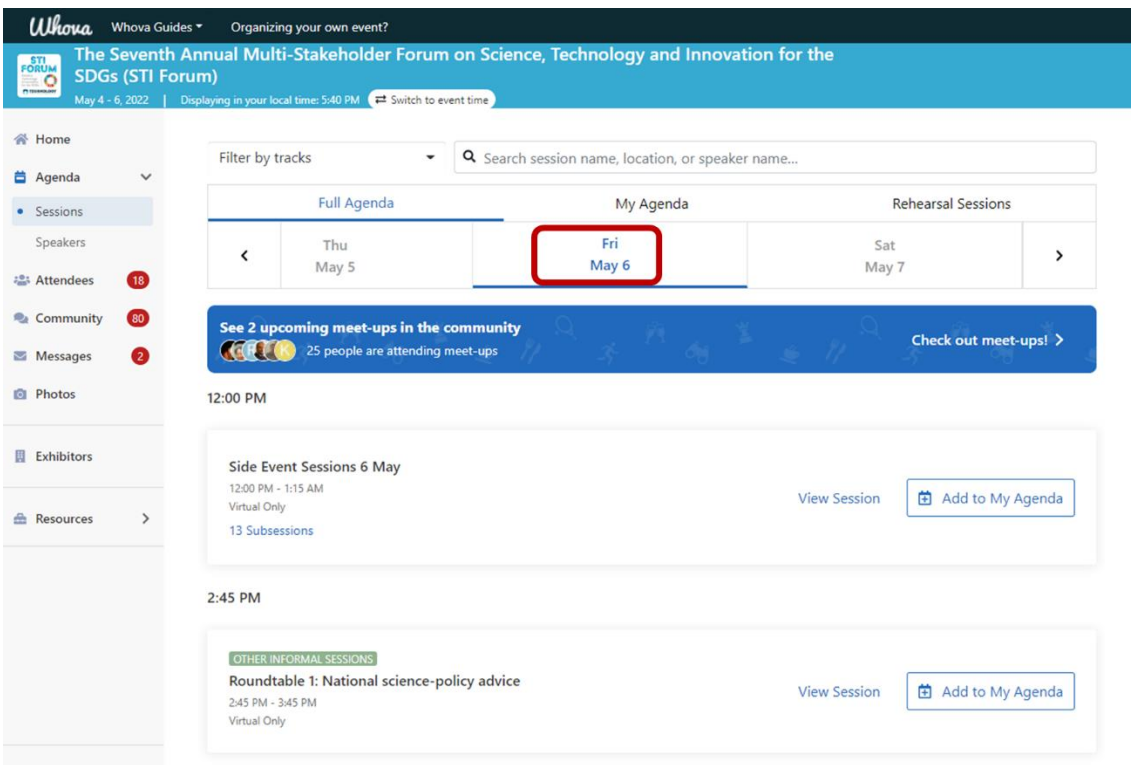

• Click on **Side Event Sessions 6 May** to enter the side event page;

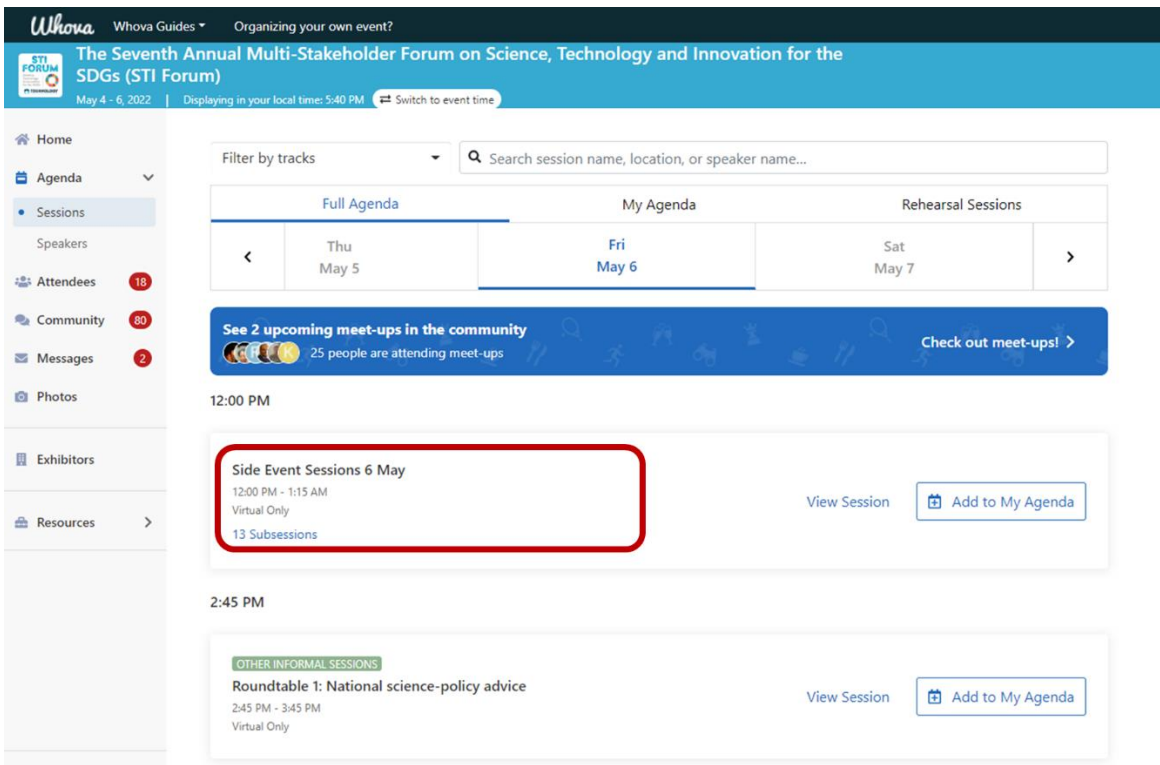

• Find the **Side Event on Building People-Oriented Cities Through Digital Transformation** on the side event page and click on it;

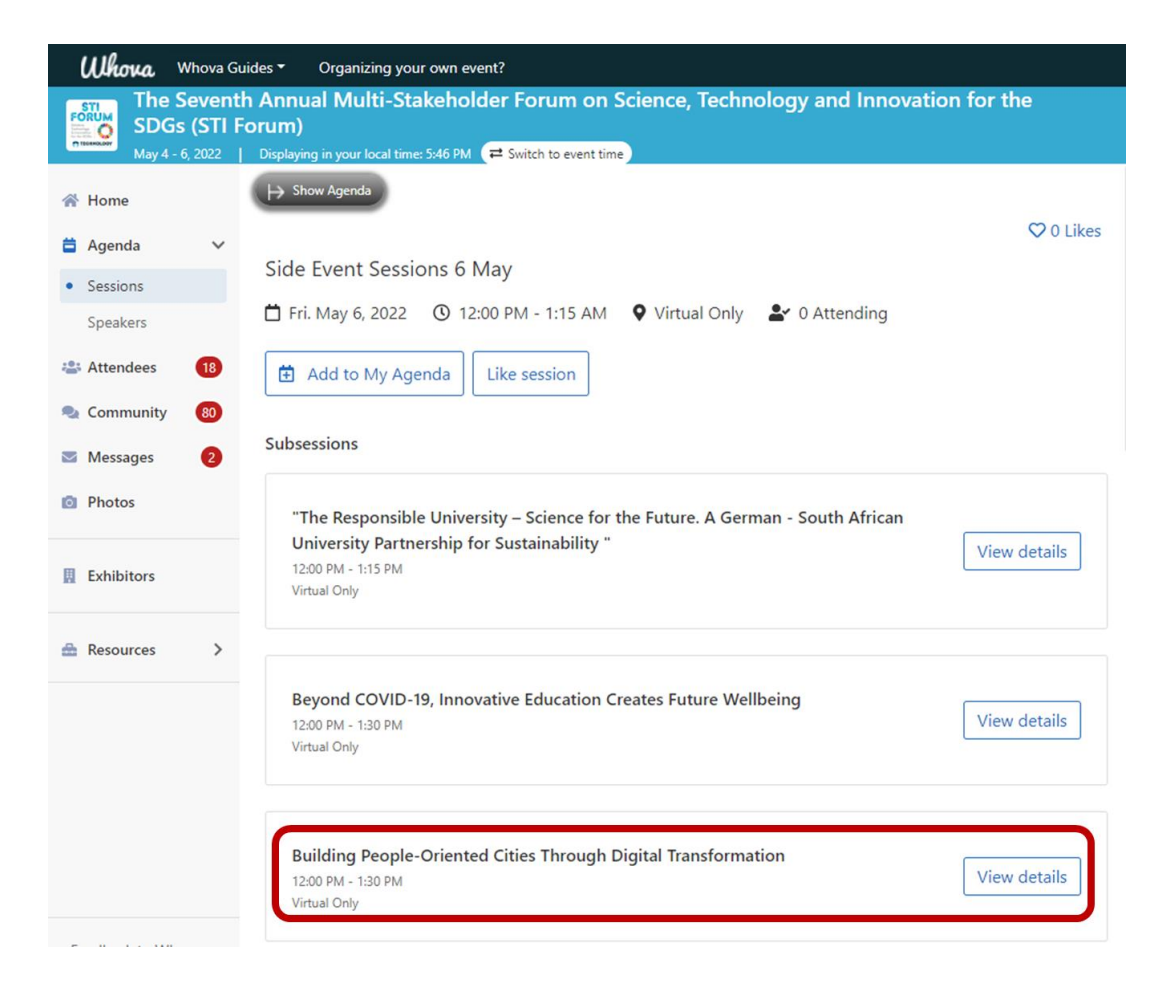

• Click on **Add to My Agenda** and the event will be shown in "**My Agenda**" on the agenda page.

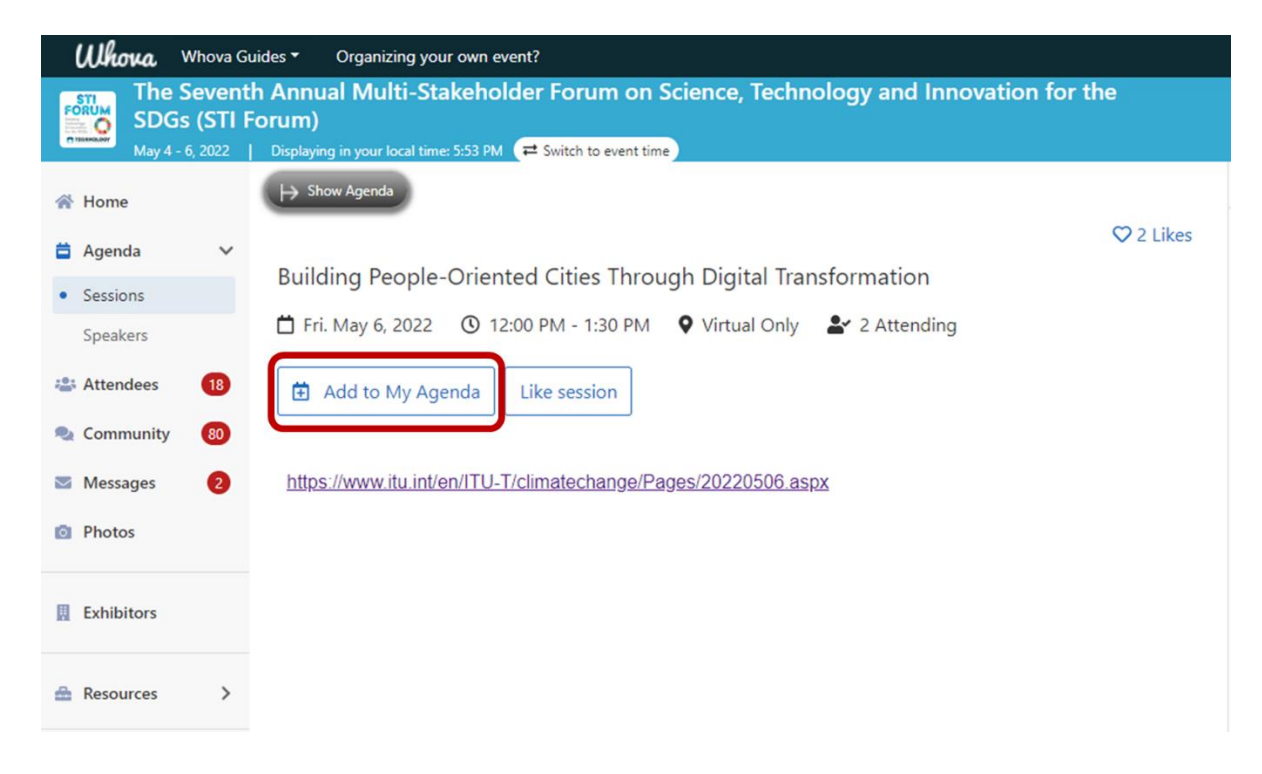

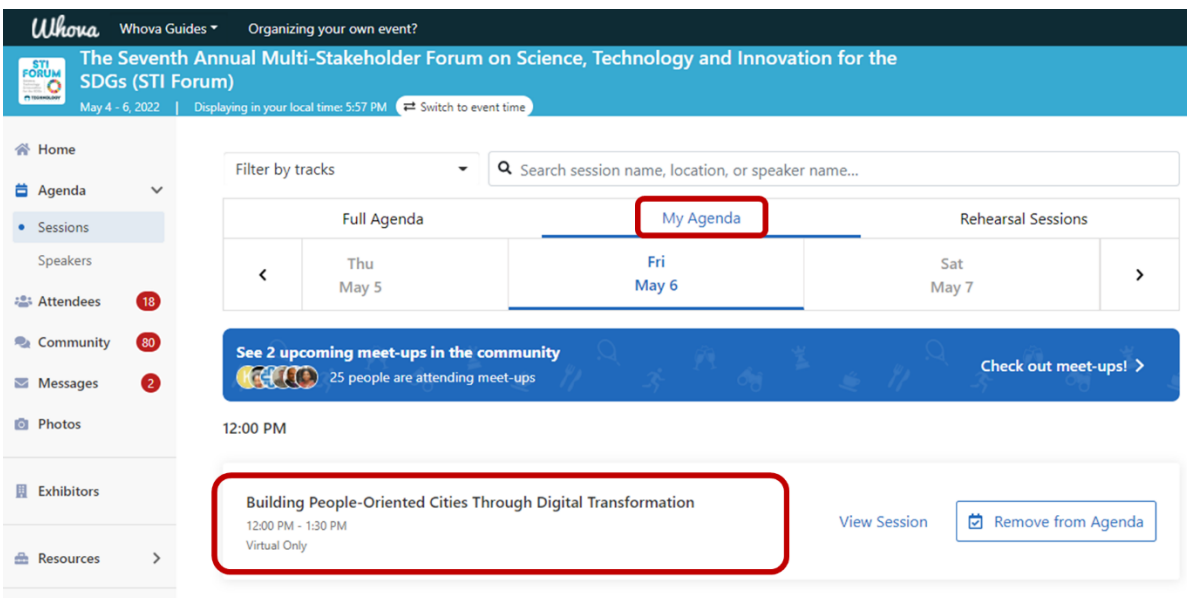

# **On the day**

• Find the event in My Agenda and click on the event to join.

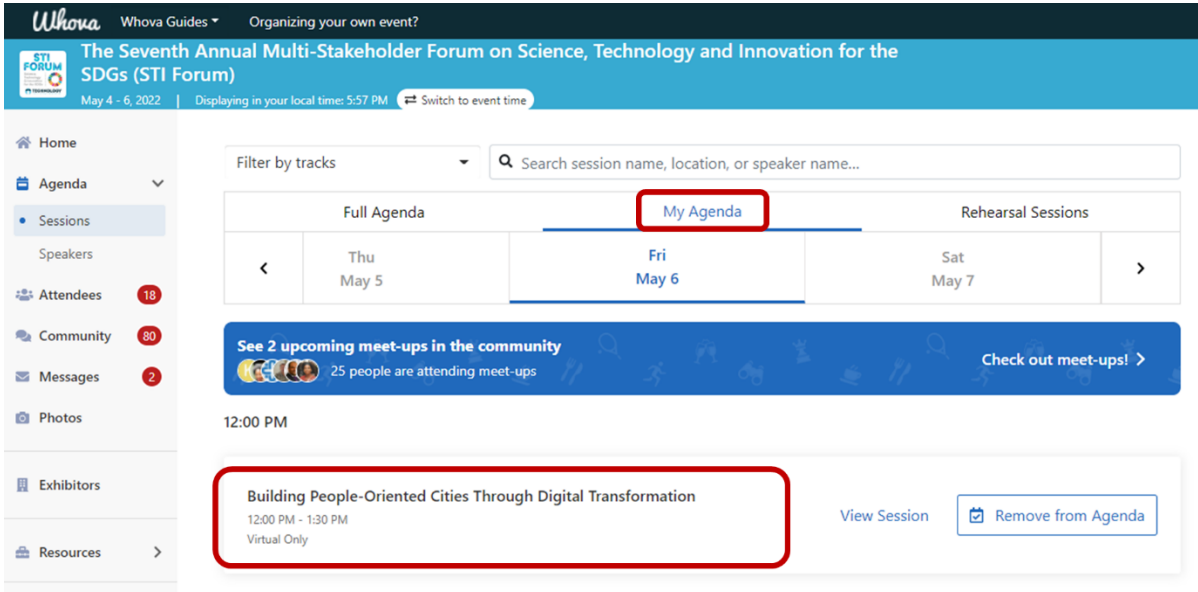

\_\_\_\_\_\_\_\_\_\_

### **After the Event**

• Revisit **session recordings** for up to 3 months after.